## **Change Operator**

If you click on the menu button on the upper-right corner of the interface, you'll see an option for "Change Operator."

The operator change dialog allows the selection of a Temporary, Staff, or Permanent authtoken.

**Temporary** Temporary logins expire within a few minutes of inactivity. This could be used when a Circulation staff person needs a Library Manager to log on in order to create another workstation, or it could be used for quick testing purposes. Use the Restore Operator option to return to the original user.

**Staff** Staff is a normal staff login, but still allows the option to switch back to the original user.

**Permanent** Permanent completely logs out the original user and does not offer the option to switch back.

From: https://pines.georgialibraries.org/dokuwiki/ - PINES Documentation

Permanent link: https://pines.georgialibraries.org/dokuwiki/doku.php?id=circ:workstations:operator&rev=1508520797

Last update: 2018/10/11 20:15

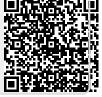